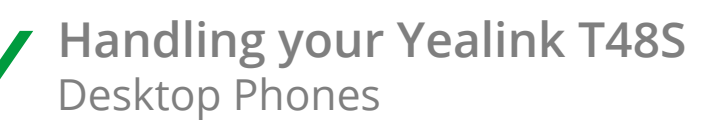

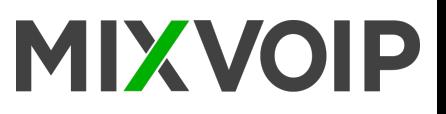

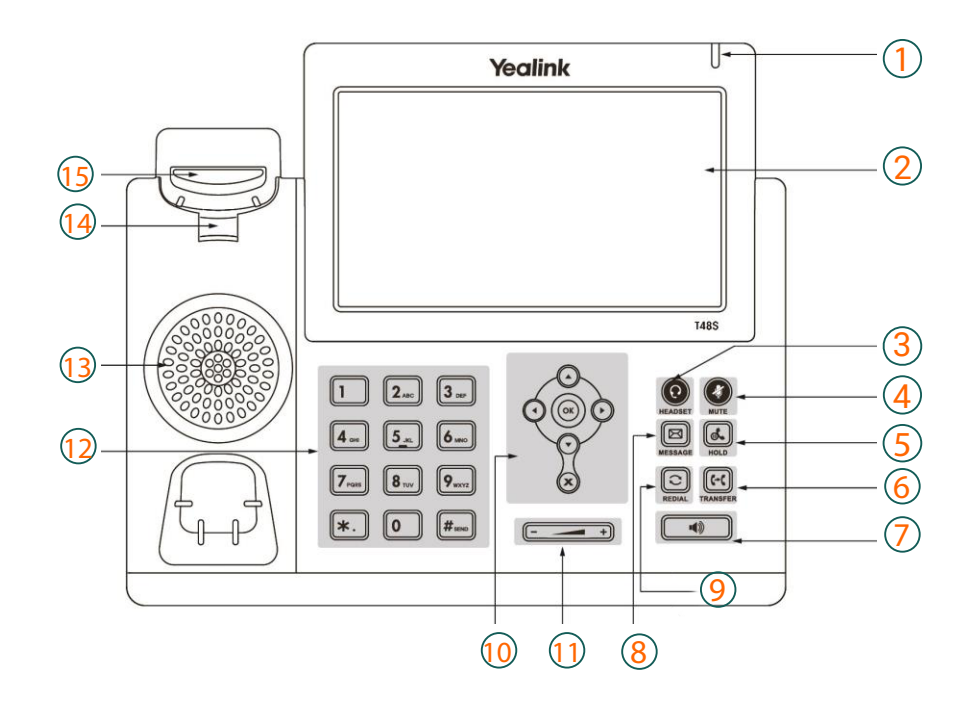

### **Legend**

- 1 : Power LED indicator
- 2 : Touch screen
- 3 : Headset key
- 4 : Mute key
- 5 : Hold key
- 6 : Transfer key
- 7 : Speaker key
- 8 : Voicemail
- 9 : Redial key
- 10 : Menu and directional pad
- 11 : Volume
- 12 : Keypad
- 13 : Speaker
- 14 : Hookswitch tab
- $15 \cdot$  Hook

# T48S Icons in the Status Bar

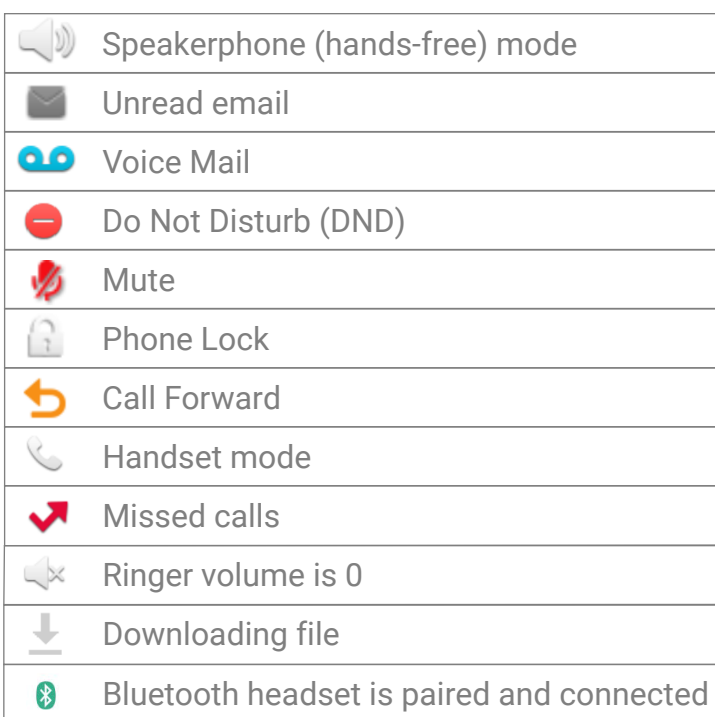

### **Action keys**

- 1 : FWD = forward
- 2 : DND = do not disturb
- 3 : Phonebook
- 4 : Menu

#### **Action keys incoming call**

- 1 : Answer = hand-free pick-up
- 2 : Forward
- 3: Silence
- **4** : Reject

#### **Action keys during a call**

- 1 : Transfer
- $2:$  Hold
- 3 : Conference
- 4 : End call

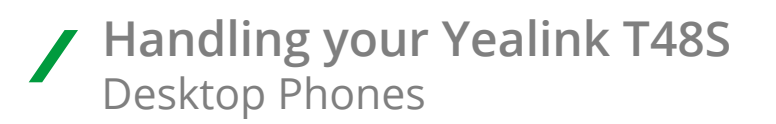

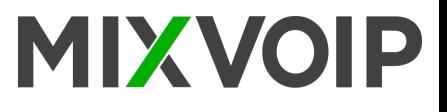

## **Placing a call**

Enter the number, and press  $\circledast$  in the center of the direction pad.

### **Transfer a call**

#### **Blind Transfer**

- Press on action key "transfer" **1**. The call is on hold.
- Enter the destination extension number, then hang up.

### **Attended Transfer**

- Press on action key "transfer" **1**. The call is on hold.
- Enter the destination extension number, then press on
- Press again on **1** to transfer the call.
- If the person doesn't whish to take the call, press on "call end" **3** then "resume" <mark>2</mark> to take it back.
- If you receive a second call while the first one is on hold, you can select the call to transfer directly on the screen.

### **Call interception (if activated)**

If the phone of a colleague is ringing, and you want to intercept the call, press key **1** "DPickup" or enter the number of the ringing extension.

### **Enable a call forward**

Press on action key "forward"  $\blacksquare$  then select directly on the screen the number to forward. The destination of your calls can an external or internal number then save with the key "save"  $\,$   $\,$   $\,$ To disable the call forward, follow the same path but choose the "disable" option.

### **Place a call on hold**

To place a call on hold, press the key 2 "hold". To resume the call, press "hold" again. When a first call in on hold, you can initiate a second call with the key 3 "new call". When you take a second line, the first conversation is automatically placed on hold. Both keys "resume" and "hold" on the screen allow to switch from one conversation to another one.

### **Call Conference**

During a active call you can welcome a third person into the conversation. Press "conf" 3 then enter the number (internal or external), then press again on "conf" **3**. All parties are joined in the conference.

## **Call log**

Press on "redial"  $\textcircled{3}$  to access the call history and missed calls, or "message" to access voice messages. Use the instructions on the screen to choose between the different options.

## **Change the ring tone**

Access the menu by pressing  $\left($   $\infty$  . Then "basic", "sound" and "ring tone", then "save»" **1** to validate your choice.